## **View Catalogs**

You can access catalogs shared with you within your organization, public catalogs shared by Evolve IP, and any publicly subscribed catalogs. Catalog access is controlled by catalog sharing, not by the rights in your role. You can access only those catalogs or catalog items that are shared with you.

## Procedure

- 1. On the **Virtual Datacenters** dashboard screen, click the card of the virtual data center you want to explore.
- 2. From the main menu select **Libraries** and select **Catalogs** from the left panel.
- 3. Review the catalogs available.

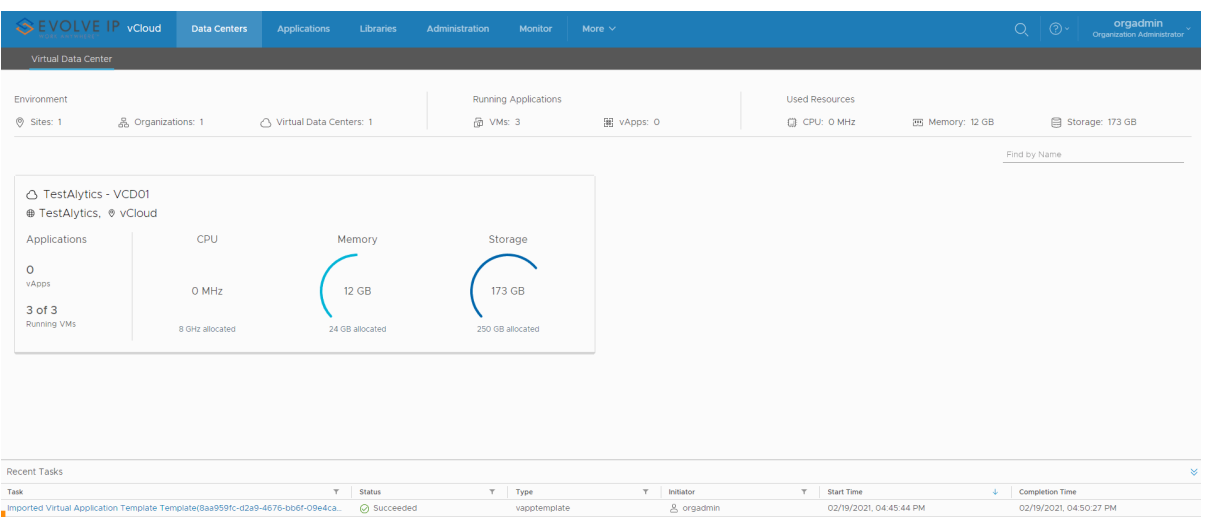